# **QC-PC-PID-01 Peltier-Controller**

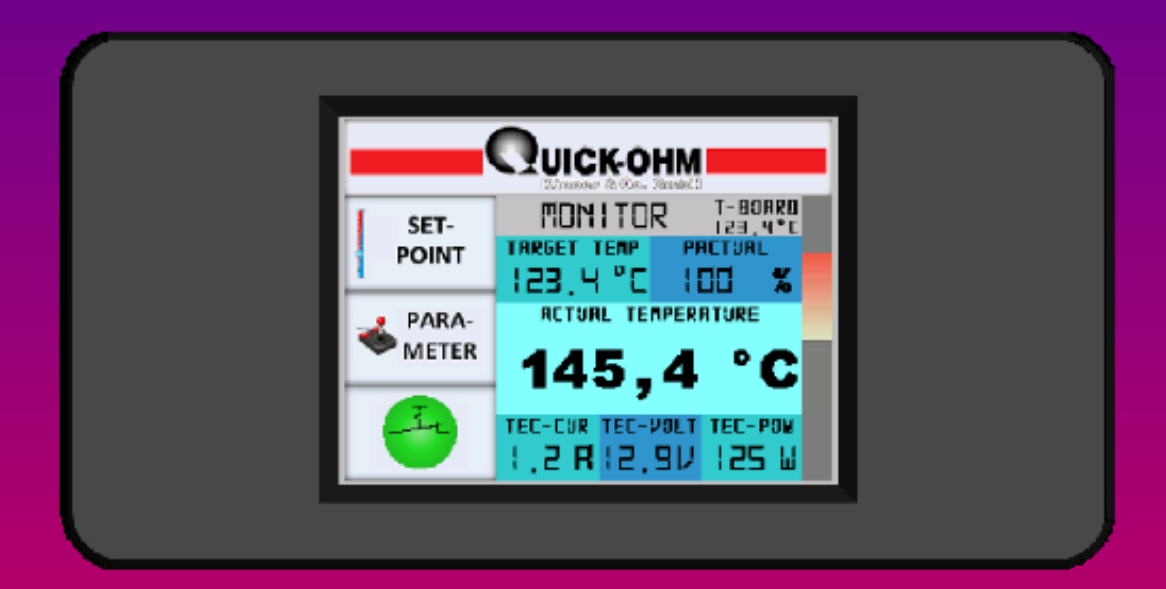

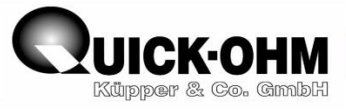

### Inhalt

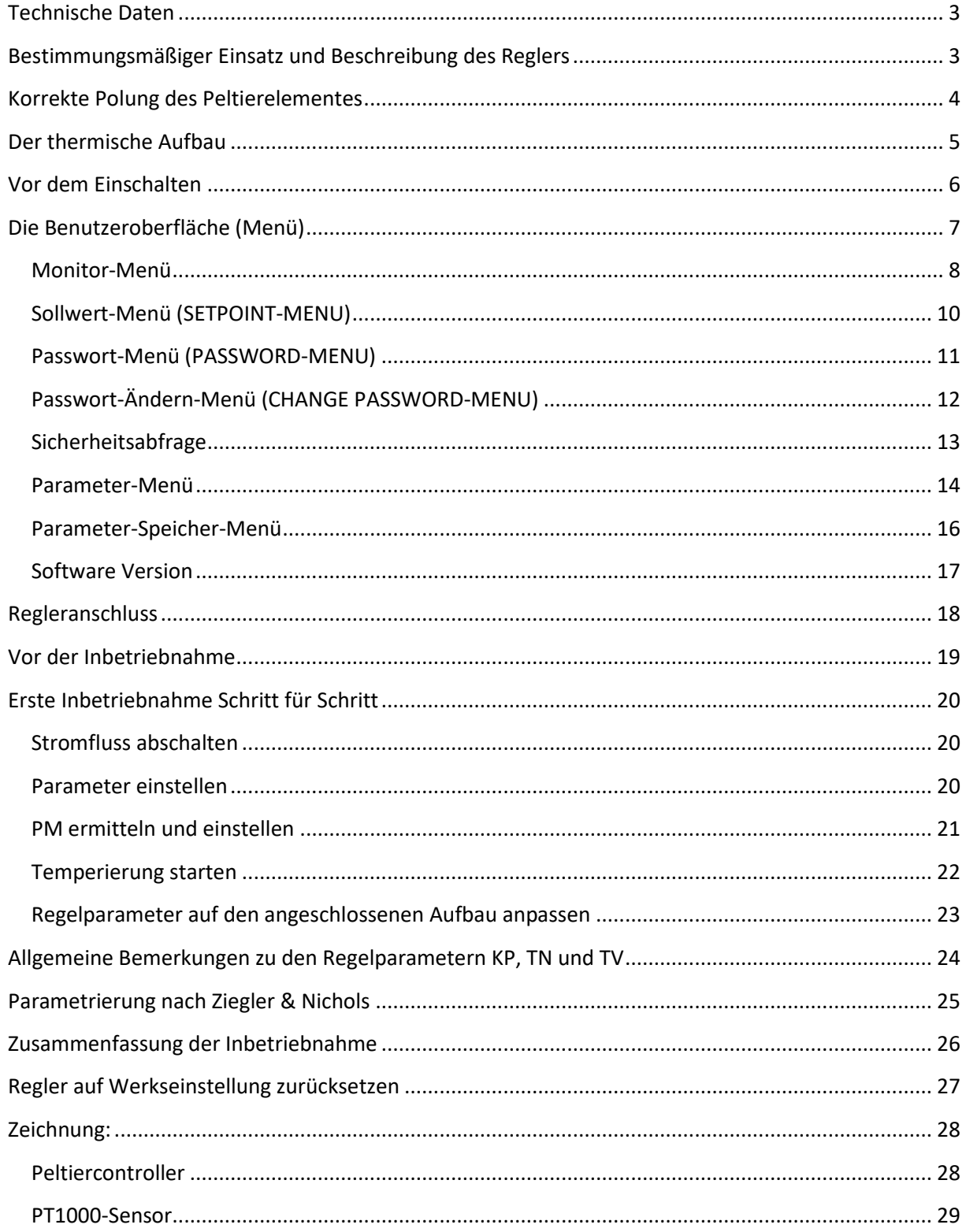

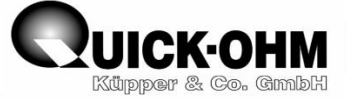

Quick-Ohm Küpper & Co. GmbH

Cronenfelder Straße 75

42349 Wuppertal

Germany

[www.quick-ohm.de](http://www.quick-ohm.de/)

[www.quick-cool.de](http://www.quick-cool.de/)

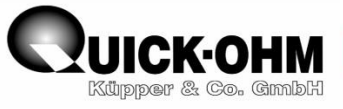

### <span id="page-3-0"></span>**Technische Daten**

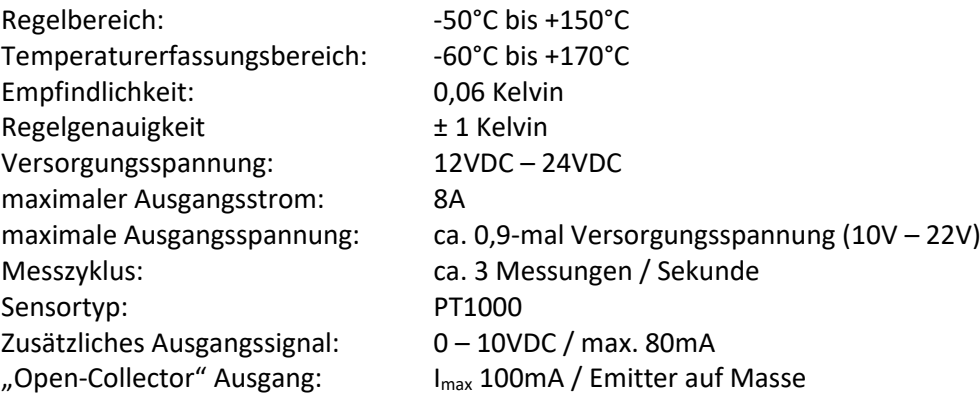

### <span id="page-3-1"></span>**Bestimmungsmäßiger Einsatz und Beschreibung des Reglers**

Der QC-PC-PID-01 dient der Temperaturregelung von Objekten mittels Peltiertechnik. Der Regler erfasst über einen PT1000-Sensor (Lieferumfang) die Temperatur des zu temperierenden Objektes und steuert das Peltierelement mit einer stetig geregelten Gleichspannung an. Die Regelung kann wahlweise auf ein P -, PI -, PD - oder PID - Verhalten eingestellt werden. Die Bedienung und Einstellung des Reglers wir über den integrierten Touchscreen vorgenommen. Die Benutzeroberfläche ist in eine anwenderfreundliche Menüstruktur eingebettet. Der Regler steuert Peltierelemente mit einem stetig geregelten Strom von maximal 8 Ampere an.

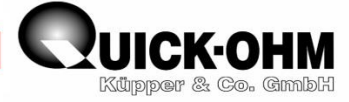

### <span id="page-4-0"></span>**Korrekte Polung des Peltierelementes**

Damit der Regler arbeiten kann, ist es zwingend erforderlich, das Peltierelement korrekt anzuschließen. Bei einem falsch gepolten Peltierelement kommt es während des Betriebs zu unkontrolliert hohen oder tiefen Temperaturen.

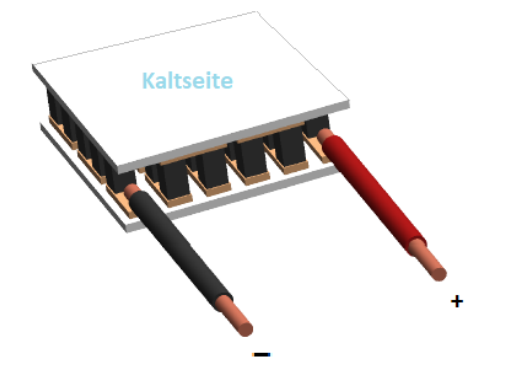

Quick-Ohm-Peltierelemente haben ihre elektrischen Anschlüsse an der "Warmseite" des Peltierelementes. Richtet man die Anschlussdrähte zum Betrachter mit der **r**oten Leitung nach **r**echts aus, so befindet sich die "Kaltseite" oben. An die Kaltseite ist das zu temperierende Objekt thermisch anzukoppeln. Die untere Seite muss thermisch an einen Kühlkörper angekoppelt werden. Diese Seite wird "Warmseite" genannt. Legt man eine

Spannung an die Anschlüsse, so wird die Kaltseite dann kalt, wenn die Spannung an der roten Leitung elektrisch positiv gegenüber der Spannung an der schwarzen Leitung ist. Bei anderen Modulen als Quick-Ohm-Peltierelementen ist es zwingend erforderlich, diesen Zusammenhang zu kontrollieren. Gegebenenfalls müssen diese Module abweichend der Beschreibung andersherum angeschlossen werden.

**Vorsicht:** Ein Peltierelement darf nur mit Strom versorgt werden, wenn es sich mit einen ausreichend groß dimensionierten Kühlkörper in thermischem Kontakt befindet. Hierüber kann die Wärme abgegeben werden. Ein Modul, welches nicht mit einem solchen Kühlkörper verbunden ist, kann die zugeführte Energie nicht abführen. Ein solches Peltierelement wird innerhalb weniger Sekunden durch Überhitzung zerstört.

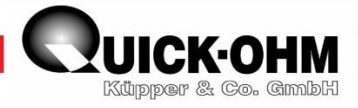

### <span id="page-5-0"></span>**Der thermische Aufbau**

Das Peltierelement muss beidseitig vollflächig aufliegen. Die "Kaltseite wird mit dem zu temperierenden Objekt kontaktiert. Das Objekt muss den PT1000 Sensor aufnehmen. Über diesen Sensor wird die Temperatur erfasst. Die "Warmseite" muss vollflächig auf einem Kühlkörper aufliegen. Der Kühlkörper muss in der Lage sein, die thermische Energie abzuführen, ohne dass sich die "Warmseite" übermäßig erwärmt. Der komplette Aufbau hat prinzipiell, so wie im unteren Bild ersichtlich, auszusehen. Hierbei ist es unerheblich ob mit Luft oder einem anderen Medium gekühlt wird.

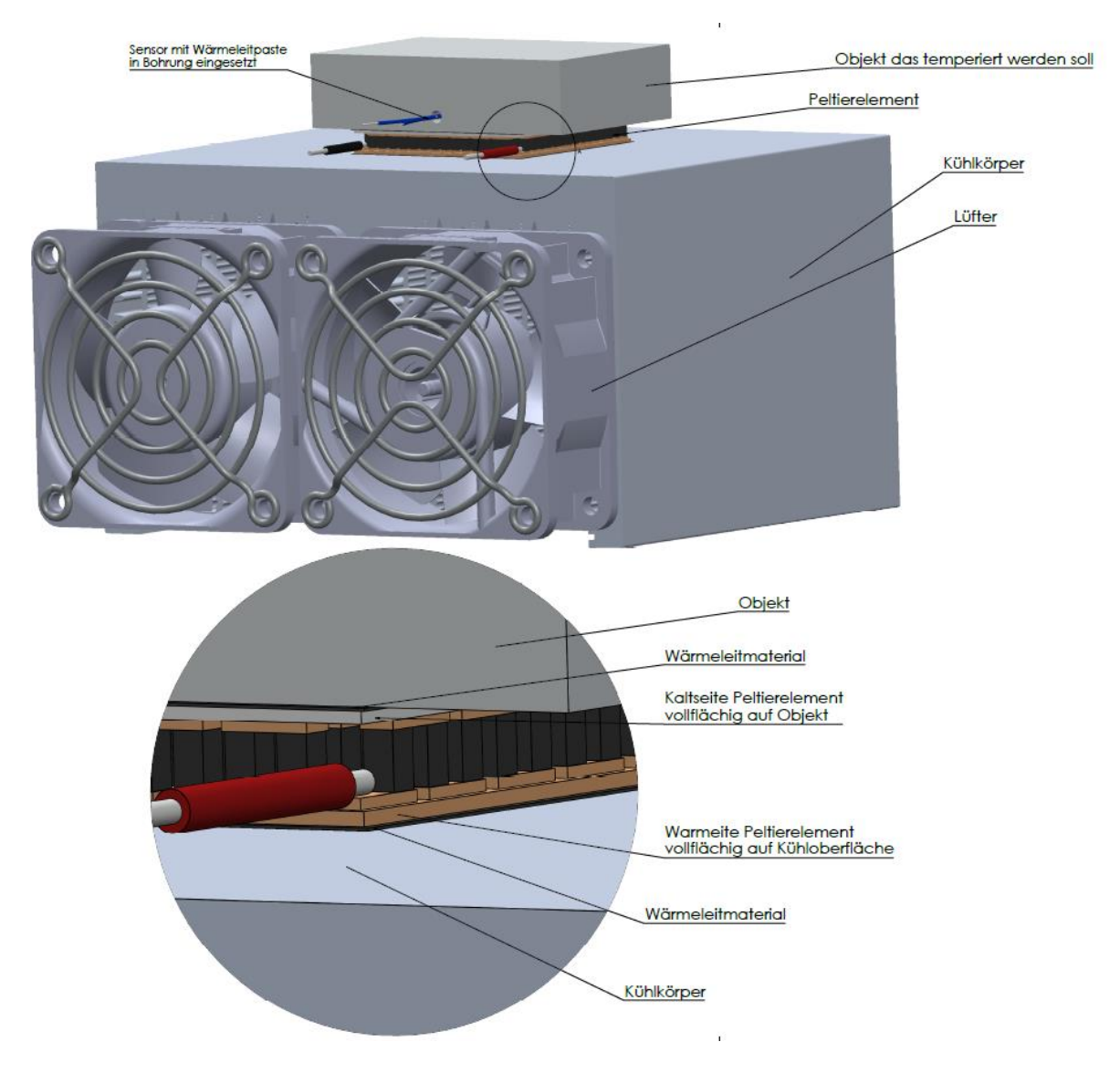

Die Oberflächen die mit dem Peltierelement kontaktiert werden, müssen eine gute Planizität aufweisen. Für eine gute thermische Verbindung sollten die Berührungsflächen zusätzlich mit Wärmeleitpaste, Wärmeleitöl oder mit Wärmeleitfolie ausgefüllt werden.

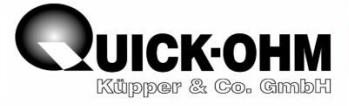

### <span id="page-6-0"></span>**Vor dem Einschalten**

Vor dem Einschalten muss der Inhalt dieser Bedienungsanleitung vollständig studiert und verstanden sein.

Der Regler darf nur an einen fachgerechten Aufbau angeschlossen werden.

Vor dem Einschalten ist sicherzustellen, dass der maximal zulässige Strom von 8 Ampere nicht überschritten werden kann. Hierfür muss das Datenblatt des Peltierelementes hinzugezogen werden.

Bitte lesen Sie diese Anleitung aufmerksam weiter. Im Folgenden wird Ihnen das Menü erklärt. Darauf folgt die Beschreibung einer Schritt-für-Schritt Inbetriebnahme.

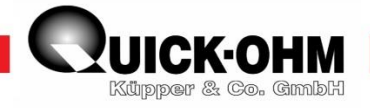

### <span id="page-7-0"></span>**Die Benutzeroberfläche (Menü)**

Nach Anlegen der Versorgungsspannung wird auf dem Touchscreen das Monitormenü angezeigt. Hier werden alle wichtigen Werte und Zustände der Regelung visualisiert. Von hier gelangt man in die einzelnen Untermenüs.

#### **Menu-Structure Software-Version Monitor-Menu** QUICKOHMI QUICKOHMI T-BORRD<br>123.4°C<br>PRCTURL **MONITOR** SET-**TRRGET TEMP POINT** 123.4 °C 100 % SOFTWRRE VERSION 1.01 **RETURL TEMPERATURE** PARA-**METER** 145,4 ۰c TEC-CUR TEC-VOLT TEC-POM 1.2 R 12.9V 125 W **Confirmation Message Password-Menu** PRSSWORD-MENU<br>PLERSE ENTER PRSSWORD TO ENRBLE PRR-MENU **RRE YOU SURE** OK **TO CHANGE** OK THE PRSSWORD change password escape false password **Parameter-Menu Change-Password-Menu CHANGE PASSWORD-NENU<br>PLEASE ENTER NEW PASSWORD** jump to target 1 jump

123 123 123 ΟK to target 2 20° c IRR-TENP RUTO<br>-23,4°C | ON/OFF +40°C RCT-TEMP TEC-CUR TEC-V<br>+1.3 R +12.3 V -23, 4°C **PM** 100% SAVE/LOAD escape **MONITOR Autostart** parameter-set **Set-Point-Menu Parameter-Set-Menu R SET RENU** save load **MONITOR** s1 'n SETPOINT-NENU save load P. TRPEET **TEMPERATURE** 23.4 E ENSOR OFFSET (CAL) save load  $±12,35$ ĸ OΚ RET. TEMP. TEC-CUR save load -23, 4°C -2, 2A

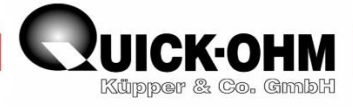

#### <span id="page-8-0"></span>**Monitor-Menü**

Das Monitor Menü dient der Kontrolle des Regelvorgangs.

Das Monitor-Menü zeigt alle wichtigen Werte für die Kontrolle des Regelvorgangs.

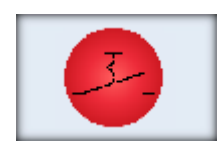

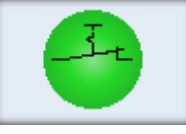

**Anzeigefunktion:** Stromzufuhr zum Verbraucher unterbrochen **Tastenfunktion: Schaltet** Stromzufuhr zum Verbraucher Ein

**Anzeigefunktion:** Stromzufuhr zum Verbraucher geschlossen **Tastenfunktion:** Unterbricht Stromzufuhr zum

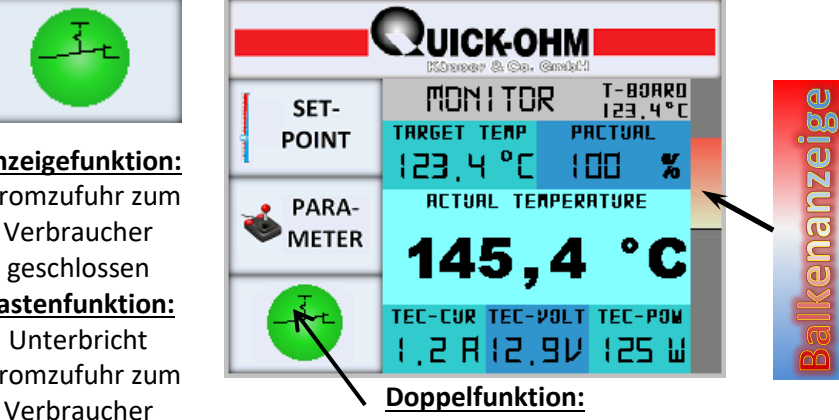

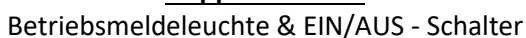

### **Funktionstasten:**

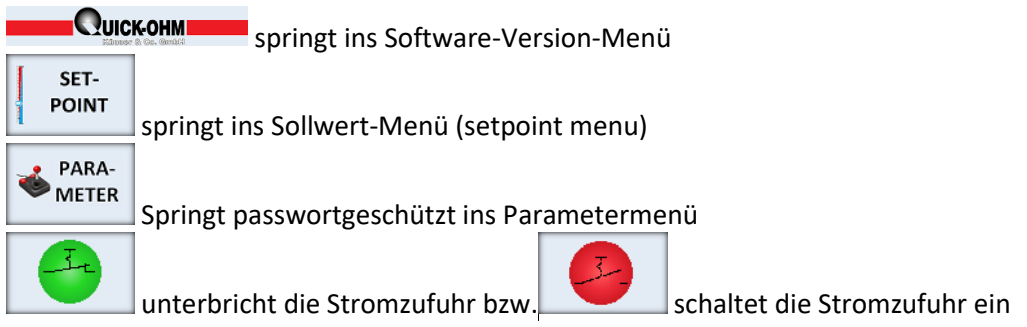

### **Anzeigefelder:**

**T-BOARD** zeigt die Temperatur der Elektronik an. Der Regler verfügt über einen Lüfter, der permanent Luft durch das Gehäuse treibt. Hierdurch werden die elektronischen Bauteile gekühlt. Bei ausreichender Kühlung ist die Board-Temperatur grün unterlegt. Wenn die Farbe nach gelb wechselt, ist die Kühlung unzureichend. Kontrollieren Sie die Funktion des Lüfters, den Laststrom und die freie Luft Zu- und Abfuhr. Übersteigt die Boardtemperatur einen kritischen Wert, so wechselt die Farbe nach rot und die Regelung schaltet ab. Der Regler kann erst wieder gestartet werden, wenn die Boardtemperatur in den grünen Bereich zurückgekehrt ist.

**TARGET TEMPE** zeigt den eingestellten Soll-Wert für die Temperatur an

**PM** zeigt die maximale Ausgangsspannung in Prozent der Versorgungsspannung

**ACTUAL TEMPERATURE** zeigt die aktuell am Sensor gemessene Temperatur an

**TEC-CUR** zeigt den aktuellen Stromfluss durch das angeschlossene Element an

**TEC-VOLT** zeigt die aktuelle Spannung am Ausgang an

**TEC-POW** zeigt die elektrische Leistung an, die dem angeschlossenen Element zugeführt wird.

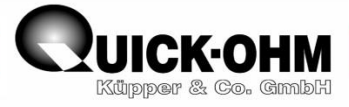

#### (TEC-POW = TEC-VOLT X TEC-CUR)

#### **Balkenanzeige** = Stellwert-Anzeige (Tacho)

Der Balken gibt den aktuellen Zustand der Ansteuerung wieder.

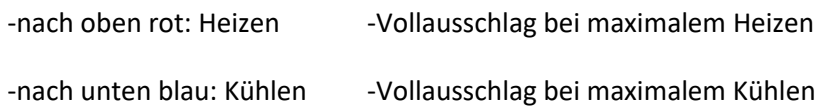

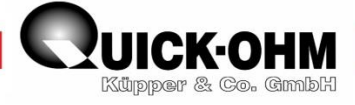

#### <span id="page-10-0"></span>**Sollwert-Menü (SETPOINT-MENU)**

Im Sollwert-Menü wird der Ziel-Temperaturwert eingestellt. Über den Sensor-Offset kann gegebenenfalls der Sensor kalibriert werden.

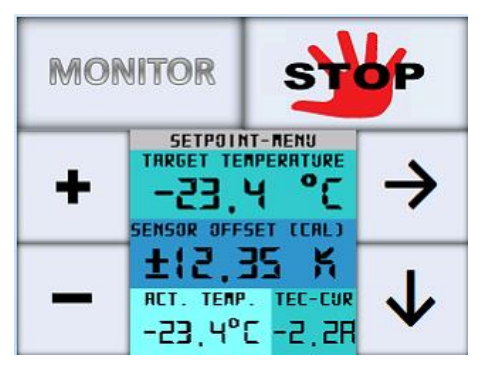

Kalibrieren der Temperaturmessung:

Um die Temperaturerfassung des Reglers zu kalibrieren, muss die Objekttemperatur an der Stelle des Sensors mit einem hinreichend genauen Thermometer erfasst und mit dem Anzeigewert ACT. TEMP. des Reglers verglichen werden.

Folgendermaßen errechnet sich hieraus der einzustellende Offset:

SENSOR OFFSET (CAL) = Objekttemperatur – ACT. TEMP.

Bei Erreichen des **SETPOINT-MENU** blinkt die erste Ziffer der Sollwert-Temperatur (**TARGET TEMPERATURE).** Die Regelung wird mit der ursprünglichen Zieltemperatur weiter aufrechterhalten. Geänderte Werte werden erst mit Verlassen des Sollwertmenüs übernommen.

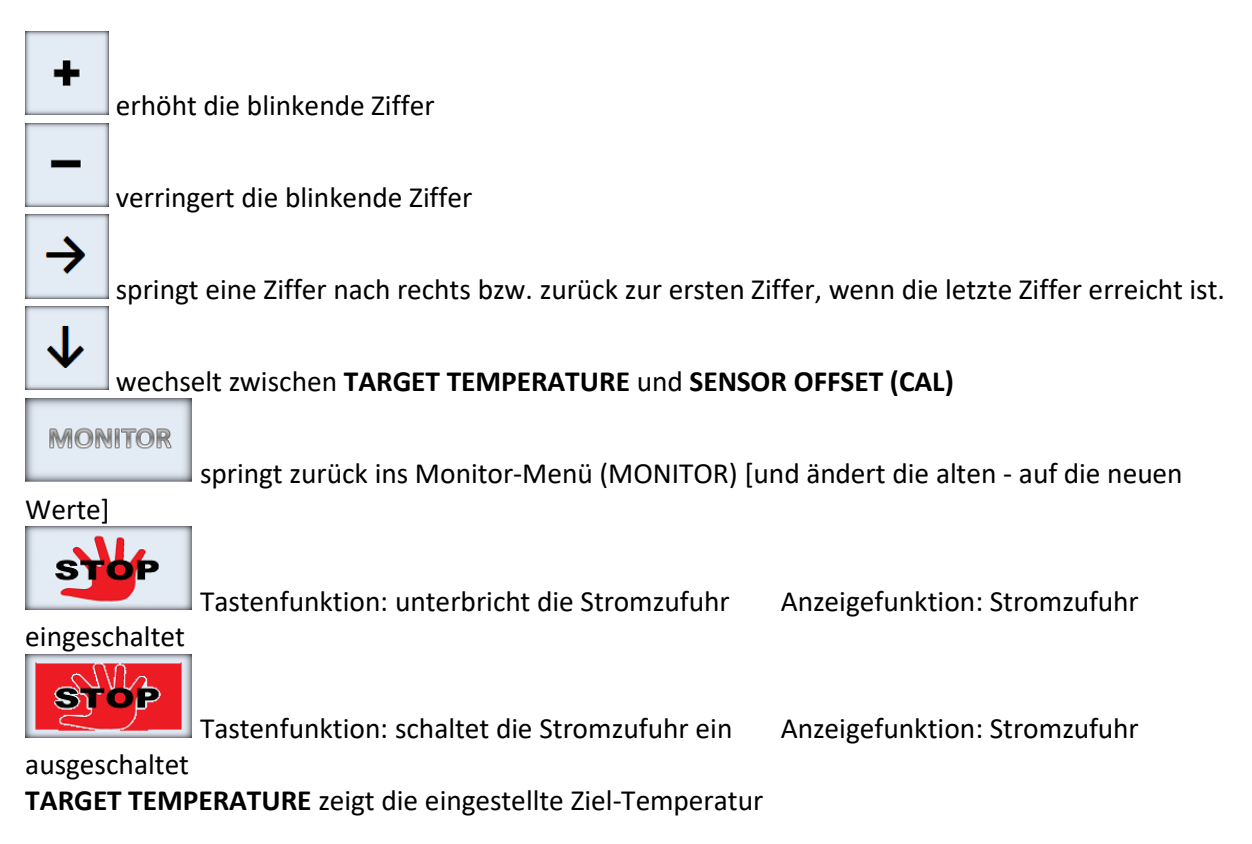

**SENSOR OFFSET (CAL)** zeigt den Korrekturwert für den Temperatursensor an

**ACT. TEMP***.* zeigt die aktuell am Sensor gemessene Temperatur an

**TEC-CUR** zeigt den aktuellen Strom durch das angeschlossene Element an

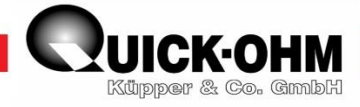

#### <span id="page-11-0"></span>**Passwort-Menü (PASSWORD-MENU)**

Das Passwort-Menü schützt das Parametermenü vor unbefugtem Zugang.

Sie gelangen in das Passwortmenü, wenn Sie das Parametermenü anwählen.

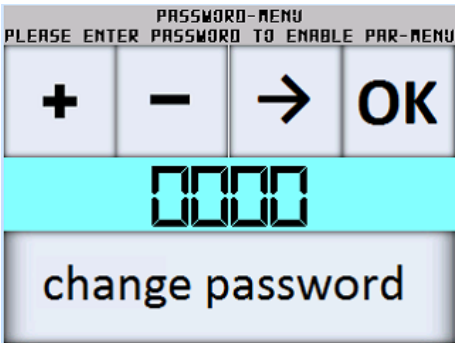

Beim Eintritt in das Passwortmenü blinkt die erste Ziffer.

÷

erhöht die blinkende Ziffer

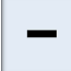

verringert die blinkende Ziffer

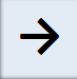

springt zur nächsten Ziffer

OK

springt ins Parameter-Menü (wenn vorher das korrekte Passwort eingegeben wurde andernfalls erfolgt ein Sprung zurück ins Monitor Menü)

### **Das Passwort kann geändert werden.**

change password

springt ins Passwort-Ändern-Menü (wenn vorher das korrekte Passwort eingegeben wurde, andernfalls erfolgt ein Sprung zurück ins Monitor Menü)

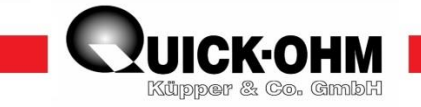

### <span id="page-12-0"></span>**Passwort-Ändern-Menü (CHANGE PASSWORD-MENU)**

kann nur nach Eingabe des aktuell gültigen Passwortes erreicht werden.

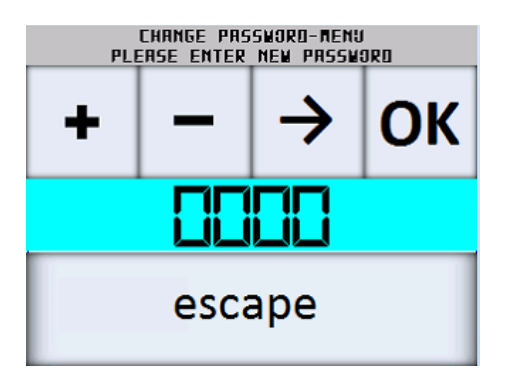

Beim Erreichen des Passwort-Ändern-Menüs blinkt die erste Ziffer des neuen Passwortes

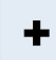

erhöht die blinkende Ziffer

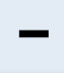

verringert die blinkende Ziffer

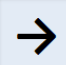

springt zur nächsten Ziffer

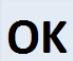

springt in die Sicherheitsabfrage (Password Save Menü)

escape

bricht den Vorgang ab und wechselt zurück ins Monitor-Menü ohne das

Passwort zu ändern

Bevor das Passwort überschrieben werden kann, erfolgt im Passwort-Save-Menü eine Sicherheitsabfrage, um zu verhindern, dass das Passwort versehentlich geändert wird.

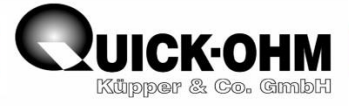

### <span id="page-13-0"></span>**Sicherheitsabfrage**

Die Sicherheitsabfrage schützt vor ungewollter Passwortänderung.

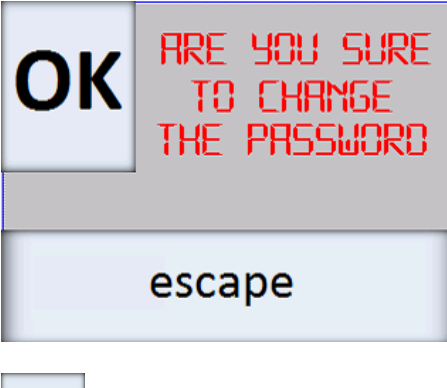

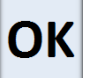

ändert das Passwort und springt in das Parameter Menü

#### **Das neue Passwort ist nun gültig. Das alte Passwort hat keine Berechtigung mehr.**

escape

bricht den Vorgang ab und wechselt zurück ins Monitor-Menü.

**Das alte Passwort bleibt weiter bestehen.**

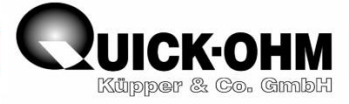

#### <span id="page-14-0"></span>**Parameter-Menü**

Das Parametermenü ist Passwortgeschützt.

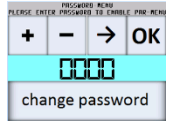

Um in das Parametermenü zu gelangen, muss das Passwort korrekt eingegeben und mit bestätigt werden. Bei falscher Eingabe erfolgt ein Sprung zurück ins Monitormenü. Im Auslieferungszustand lautet das Passwort 0000.

Im Parametermenü werden die dynamischen Eigenschaften der Regelung eingestellt und die Ausgangsspannung für das angeschlossene Peltierelement angepasst.

**\*Parameteränderungen werden erst nach Druck auf den berührungsempfindlichen Bereich (\*siehe Bild unten) wirksam.**

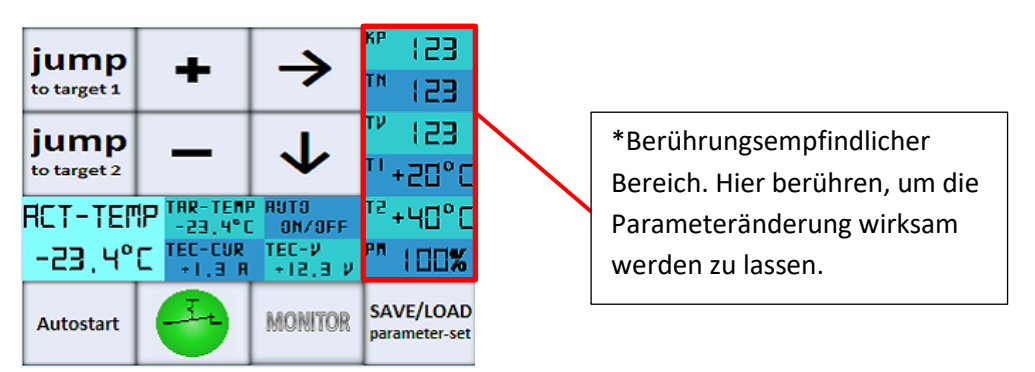

Im Parametermenü können zwei frei wählbare Temperaturen eingestellt werden. Mit den Tasten Iump<br>und wird die Zieltemperatur sprunghaft auf diese Werte geändert. Fortwährend werden jump

Strom, Spannung, Soll- und Istwert angezeigt, so dass die Regelung weiterhin überwacht werden kann. Anhand der Entwicklung der aktuellen Temperatur kann die Parametrierung bewertet und gegebenenfalls nachjustiert werden. Diese beiden Jump-Tasten sind eine sinnvolle Hilfe bei der Parametrierung des Regelkreises. Beim Verlassen des Parameter-Menüs wird wieder der ursprüngliche Sollwert der Temperatur übernommen.

Im Parametermenü kann der Regler an den angeschlossenen Temperieraufbau angepasst werden. Der Regler hat eine PID-Charakteristik. Beim Eintritt in das Parametermenü bleibt der aktuell eingestellte Regelzustand erhalten. **TAR-TEMP** zeigt die eingestellte Zieltemperatur an. Wenn Sie das Parametermenü erreichen, so blinkt die erste Ziffer der Proportionalverstärkung *KP*.

#### erste Ziffer **K<sup>P</sup>** blinkt

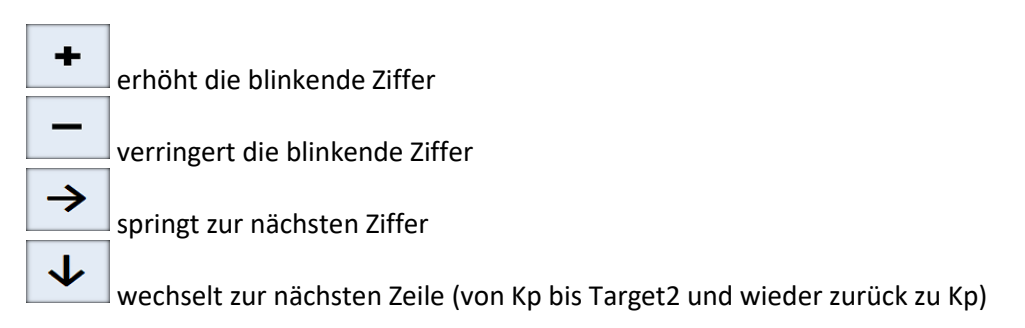

ΟK

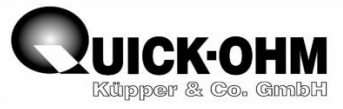

- **K<sup>P</sup>** Proportionalanteil der PID-Regelung
- **T<sup>N</sup>** Integralanteil der PID-Regelung 0 schaltet den Integralteil ab
- **T<sup>V</sup>** Differentialanteil der PID-Regelung 0 schaltet den Differenzialteil ab
- Somit kann der Regler auf reines P-, PI-, PD oder PID-Regelverhalten eingestellt werden.
- **PM** zeigt die eingestellte Spannungsbegrenzung in Prozent der Eingangsspannung an
- **T 1** frei wählbarer Temperaturwert 1
- **T 2** frei wählbarer Temperaturwert 2

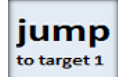

ändert den Sollwert (**TAR-TEMP**) sprunghaft auf den Temperatur-Wert 1 **T 1**

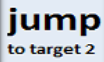

ändert den Sollwert (**TAR-TEMP**) sprunghaft auf den Temperatur-Wert 2 *T 2*

**ACT-TEMP** *(actual temperature)* zeigt die am Sensor gemessene Ist-Temperatur an

**TAR-TEMP** *(target temperature)* zeigt die eingestellte Soll-Temperatur an

**TEC-CUR** zeigt den aktuellen Stromfluss durch das angeschlossene Element an

**TEC-V** zeigt die aktuelle Spannung am Ausgang an

**AUTO ON/OFF** zeigt den Zustand der Autostart-Funktion an

Autostart

schaltet die Autostart-Funktion ein bzw. aus.

Im Autostart-Ein-Modus startet die Regelung sofort nach dem Zuschalten der Versorgungsspannung, wenn diese zuvor bei eingeschaltetem Ausgang abgeschaltet wurde.

Im Autostart-Off-Modus startet die Regelung immer mit ausgeschalteter Stromzufuhr.

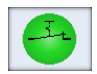

Tastenfunktion: unterbricht die Stromzufuhr Anzeigefunktion: Stromzufuhr eingeschaltet

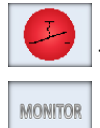

Tastenfunktion: schaltet die Stromzufuhr ein Anzeigefunktion: Stromzufuhr ausgeschaltet

springt zurück ins Monitor-Menü (MONITOR)

SAVE/LOAD

Tastendruck zum Sprung ins **Parameter-Speicher-Menü** (**parameter-set**-menü). Hier können die Werte K<sub>P</sub>, T<sub>N</sub> und T<sub>V</sub> abgelegt werden.

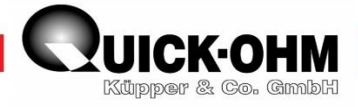

#### <span id="page-16-0"></span>**Parameter-Speicher-Menü**

Das Parameter-Speicher-Menü bietet die Möglichkeit Parameter-Zwischenstände während der Parameterfindung abzuspeichern und gegebenenfalls wieder abzurufen. Speichern Sie hier stabile Parametersätz ab, bevor Sie weitere Optimierungen vornehmen.

save Der aktuell wirksame PID-Parametersatz wird unter AKTUAL PARA angezeigt. Hier kann über dieser Parametersatz in einen der vier Parameterspeicherplätze abgelegt werden. Es ist ebenso

load möglich, über einen der abgelegten Parametersätze in den aktuellen Speicher zu

übernehmen. Mit gelangt man zurück ins Parametermenü.

Achtung hier werden nur die Regelparameter K<sub>P</sub>, T<sub>N</sub> und T<sub>V</sub> abgelegt. Der Wert PM wird nicht gespeichert.

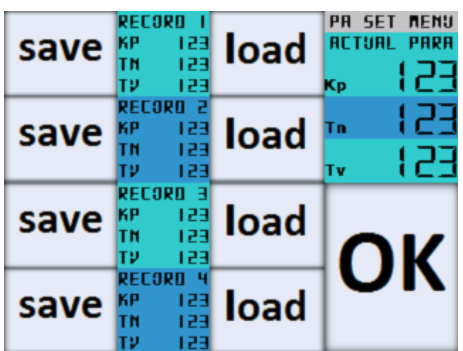

ΟK

**ACTUAL PARA** zeigt den aktuell wirksamen Parametersatz der PID-Regelung an

**record 1** zeigt den PID-Parametersatz auf Speicherplatz 1 an

**record 2** zeigt den PID-Parametersatz auf Speicherplatz 2 an

**record 3** zeigt den PID-Parametersatz auf Speicherplatz 3 an

**record 4** zeigt den PID-Parametersatz auf Speicherplatz 4 an

#### save

überschreibt den aktuell wirksamen Parametersatz **ACTUAL PARA** mit dem angewählten Parametersatz **RECORD 1/2/3/4**

load

überschreibt den jeweiligen **RECORD 1/2/3/4** Datensatz mit dem aktuell wirksamen Parametersatz **ACTUAL PARA**

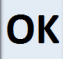

springt zurück ins Parametermenü der alte Parametersatz ist nun gegebenenfalls überschrieben

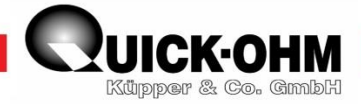

<span id="page-17-0"></span>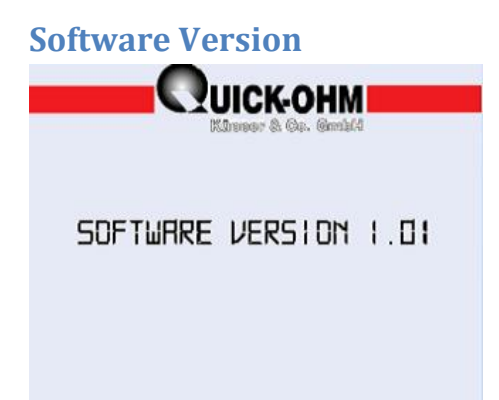

Im Fenster Softwareversion kann die Softwareversion abgelesen werden

Mit Berühren der Display-Mitte wird zurück in das Monitor-Menü gewechselt.

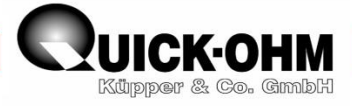

### <span id="page-18-0"></span>**Regleranschluss**

Die elektrischen Komponenten des Regelkreises werden über einen 10-poligen Stecker mit Schraubkontakten an den Regler angeschlossen.

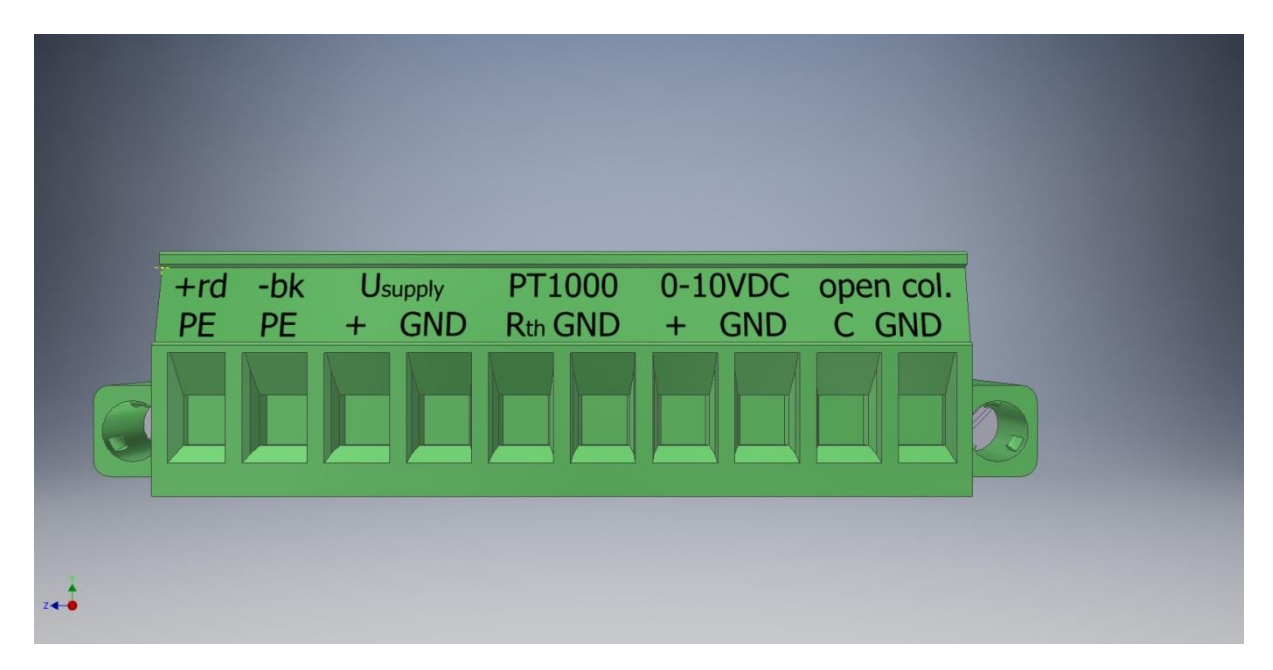

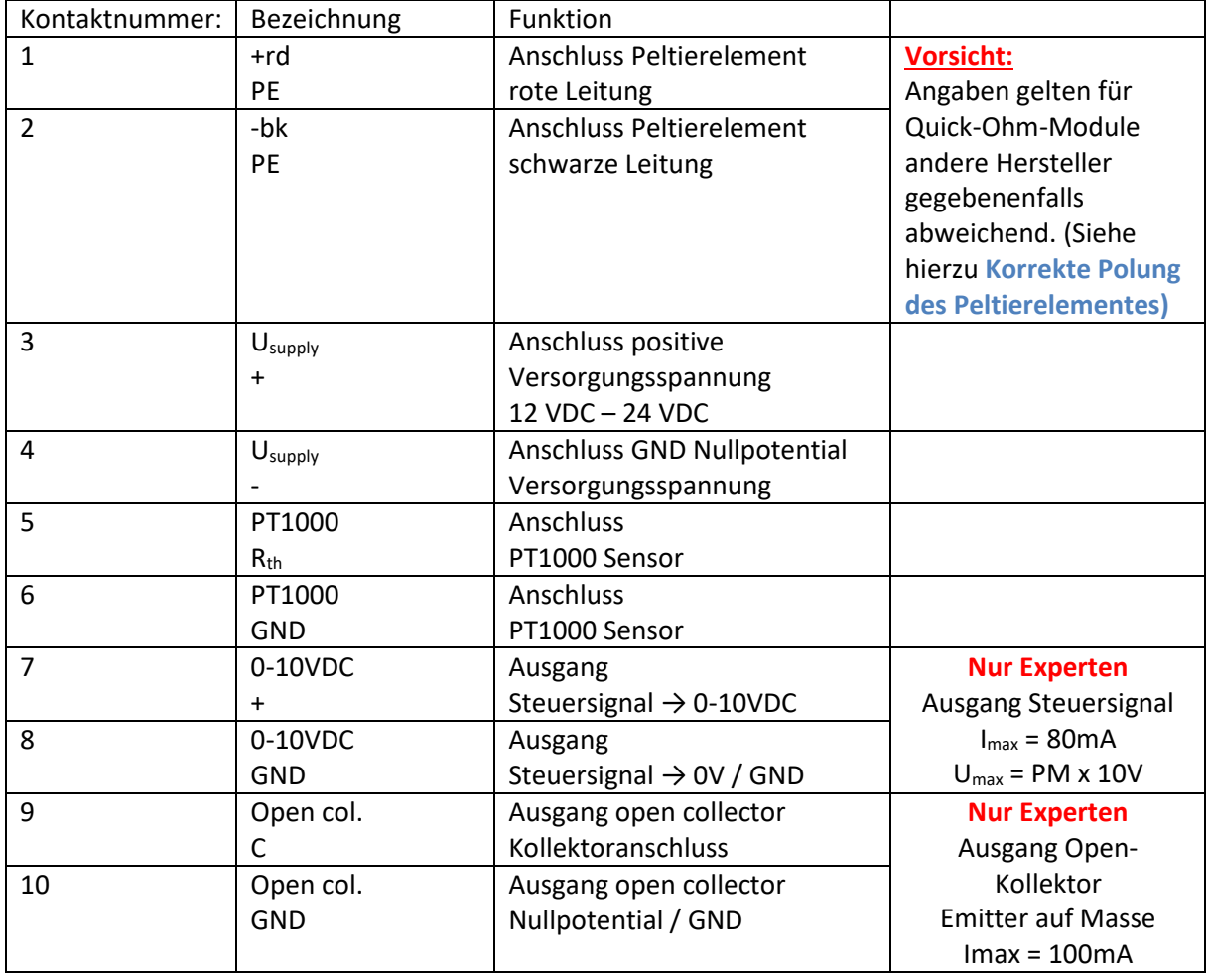

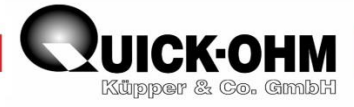

### <span id="page-19-0"></span>**Vor der Inbetriebnahme**

Es wird von dem Anwender erwartet, dass er seinen thermischen Aufbau kontrolliert und beherrscht. Eine dahingehende Schulung vermag diese Anleitung nicht zu leisten. Der Benutzer hat dafür Sorge zu tragen, dass er vorab diese Bedienungsanleitung vollständig studiert und verstanden hat. Weiterhin muss ein thermischer Aufbau vorhanden sein, der sinnvoll dimensioniert ist. Der Aufbau muss die "Kaltseite" des Peltierelementes vollflächig mit dem zu temperierenden Objekt kontaktieren. Das zu temperierende Objekt muss thermisch korrekt mit einem PT1000-Sensor verbunden sein. Auf der anderen Seite muss die "Warmseite" vollflächig an eine ausreichend effektive Wärmesenke (Kühlkörper, Wärmetauscher) angebunden sein. Als ausreichend angebunden in diesem Zusammenhang gilt ein Peltierelement, dessen "Warmseite" sich gegenüber seinem Kühlmedium um maximal 10 Kelvin aufheizt bzw. abkühlt. Ein ungenügend gekühltes Peltierelement wird im Betrieb innerhalb weniger Sekunden überhitzen und damit zerstört werden. Ein mangelhaft gekühltes Peltierelement wird das gesetzte Ziel nicht erreichen.

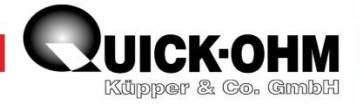

### <span id="page-20-0"></span>**Erste Inbetriebnahme Schritt für Schritt**

Um zu verhindern, dass falsche Parametereinstellungen zu Defekten an Peltierelement oder Regler führen, darf vor der ersten Inbetriebnahme keine Last angeschlossen werden.

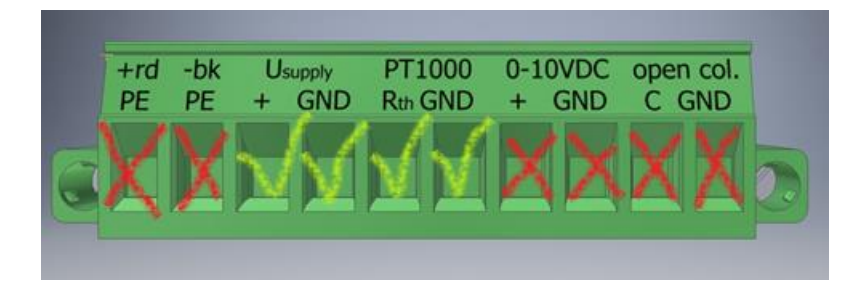

Schließen sie Versorgungsspannung und den Sensor, wie unter *Regleranschluss* beschrieben, an die Klemmen 3 bis 6 an. Bitte lassen Sie die Restlichen Anschlüsse frei.

Kontrollieren Sie Ihren Aufbau und schalten Sie die Versorgungsspannung ein.

Kontrollieren sie den Temperaturwert *ACTUAL TEMPERATURE*. Wenn eine unrealistische Temperatur angezeigt wird, schalten Sie die Versorgungsspannung ab und kontrollieren Sie bitte ihren Aufbau und den Sensor. Der Regler darf nur mit einem PT1000-Sensor betrieben werden.

#### <span id="page-20-1"></span>**Stromfluss abschalten**

Nachdem das Gerät eingeschaltet wird, erscheint auf dem Display das Monitor-Menü.

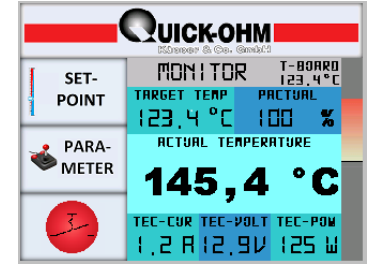

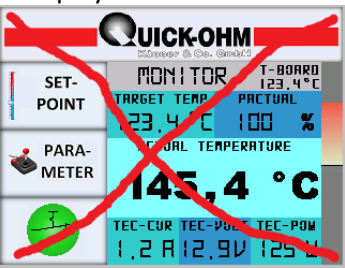

Stellen sie sicher, dass die Betriebsanzeige wie im Bild gezeigt rot erscheint. Der Ausgang wird nicht durchgeschaltet. Sollte die Anzeige **Grün leuchten, so tippen sie auf dieses Feld um den** Ausgang abzuschalten.

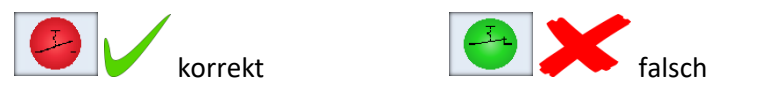

#### <span id="page-20-2"></span>**Parameter einstellen**

Wechseln sie vom MONITOR in das Parametermenü

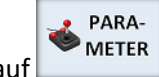

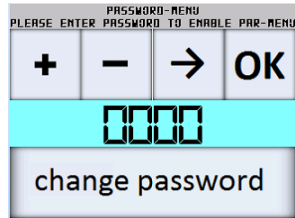

Tippen sie hierfür auf **- METER** - Sie landen im Passwortmenü:

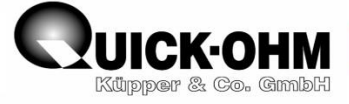

Sie werden aufgefordert das Passwort einzugeben. Im Auslieferzustand lautet das Passwort **0000**

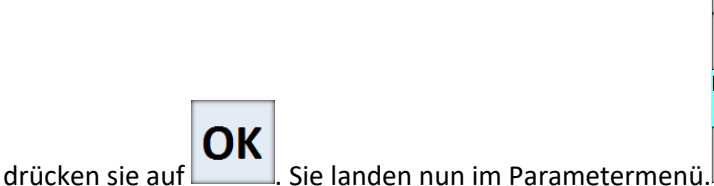

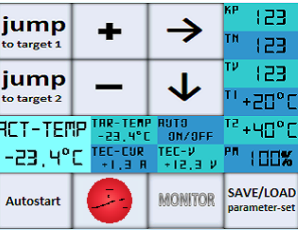

Wenn sie das Passwort falsch eingeben, springt der Bildschirm zurück ins MONITOR-Menü.

Ohne weiteres Wissen sollte Kp auf 100, Tn und Tv auf 0 gestellt werden. *Der Regler befindet sich damit im reinen P-Regelmodus.*

Um die Werte in den Regler zu übergeben, muss die Eingabe bestätigt werden. Berühren Sie dazu nach der Parametereinstellung den Bereich der Parameteranzeige am rechten Bildschirmrand. (Siehe Bild unten) Ohne diese Bestätigung arbeitet der Regler mit seinen alten Werten.

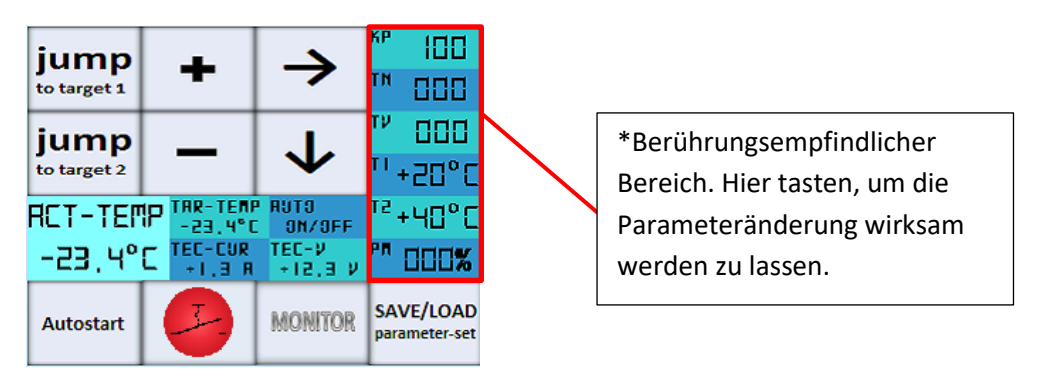

Die Einstellung von  $T_1$  und  $T_2$  wird später erklärt.

### <span id="page-21-0"></span>**PM ermitteln und einstellen**

Durch die korrekte Einstellung von PM wird der Reglerausgang an die Last angepasst. Ohne eine korrekte Anpassung kann sowohl der angeschlossene Verbraucher als auch der Regler zerstört werden. Der Wert PM bestimmt, welcher Teil der Versorgungsspannung maximal an die Last ausgegeben wird. Im Auslieferungszustand ist der Wert auf 000 eingestellt, um einen unzulässig hohen Strom beim Einschalten zu vermeiden. Solange der Wert auf null steht kann der Ausgang nicht eingeschaltet werden. Der Wert für PM wird folgendermaßen ermittelt:

$$
PM = \frac{Umax}{Usupply} \times 100\%.
$$

Entnehmen Sie den Wert U<sub>max</sub> dem Datenblatt des verwendeten Peltierelementes. U<sub>supply</sub> ist der Wert der angeschlossenen Versorgungsspannung. Dieser Wert muss in einem Bereich zwischen 12Volt und 24 Volt liegen. Es darf nur eine geglättete Gleichspannung angeschlossen werden.

Beispiel:

Wenn die Versorgungsspannung 24 Volt beträgt und das Peltierelement maximal mit 12 Volt betrieben werden soll, so stellen sie den Wert PM auf 50%.

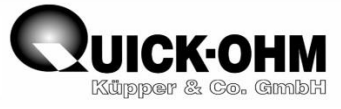

12  $\frac{12v}{24V} \times 100\% = 50\%$ 

Werte über 100% können nicht eingestellt werden. Kleinere Werte als der ermittelte sind zulässig und gegebenenfalls sinnvoll.

Wenn sie TM auf den ermittelten Wert eingestellt haben, tippen sie erneut in den Wertebereich, um diese in den Speicher zu schreiben.

Kontrollieren sie, ob Autostart "off" oder "on" geschaltet ist.

Tippen sie gegebenenfalls auf um die Autostartfunktion (off) auszuschalten. Dadurch wird verhindert, dass das Peltierelement mit dem Einschalten des Gerätes sofort bestromt wird.

Der Regler ist nun einsatzbereit und kann verwendet werden.

### <span id="page-22-0"></span>**Temperierung starten**

Schalten sie die Versorgungsspannung ab.

Schließen Sie die rote Leitung des Peltierelementes an die Klemmen 1 und die schwarze Leitung an Klemme 2 an.

Kontrollieren Sie Ihren Aufbau.

Schalten sie die Versorgungsspannung ein.

Sie befinden sich nun im Monitormenü und die Betriebsleuchte zeigt .

SFT-

Tippen sie auf **LE POINT** um eine Zieltemperatur einzustellen. Sie landen im Setpoint-Menü

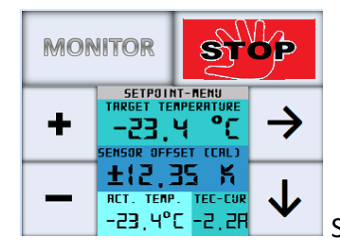

Stellen sie eine Zieltemperatur (Target Temperatur) ein, die von der

aktuellen Temperatur abweicht. Tippen sie auf MONITOR um zurück zum Monitor zu wechseln. Damit wird die neu eingestellte Zieltemperatur übernommen.

Tippen sie auf um die Temperierung zu starten. Die Betriebsanzeige springt auf grün .

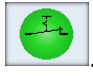

Kontrollieren Sie die Stromanzeige. Wenn ein Wert über 8A oder über dem Wert I<sub>max</sub> (Datenblatt Peltierelement) angezeigt wird, so tippen Sie erneut auf die Betriebsanzeige und schalten damit den Ausgang ab. Kontrollieren Sie Ihren Aufbau und die Parameter. Korrigieren Sie den Fehler. Und schalten Sie dann den Betrieb erneut ein.

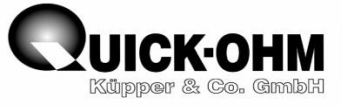

## **Wichtig!!!**

Beobachten sie den Wert *ACTUALTEMP.* Dieser Wert muss sich auf den eingestellten Zielwert *TARGET TEMP* zubewegen.

Wenn sich die aktuelle Temperatur von dem Zielwert wegbewegt, dann ist das Peltierelement falsch gepolt. **Schalten sie in diesem Fall umgehend die Versorgungsspannung ab.**

In diesem Fall kontrollieren sie ihren Aufbau und korrigieren sie den Fehler.

Schalten sie dann die Versorgungsspannung wieder ein.

Wenn sich der Ist-Wert auf den Soll-Wert zubewegt, können sie fortfahren. Andernfalls liegt weiterhin ein Fehler vor und der Betrieb muss gestoppt werden.

Der Regler steuert nun die eingestellte Zieltemperatur an.

Wenn die Zieltemperatur erreicht wird, regelt der Controller ab. Um die Temperatur stabil zu halten, müssen nun die Regelparameter auf den Angeschlossenen Aufbau angepasst werden.

#### <span id="page-23-0"></span>**Regelparameter auf den angeschlossenen Aufbau anpassen**

Wenn Sie die Schritte nach Anweisung durchgeführt haben, befindet sich der Regler nun im P-Regel-Modus. In diesem Modus steuert der Ausgang das Peltierelement solange voll an, bis die gemessene Temperatur am Objekt nahe der Zieltemperatur liegt. Dann wird der Ausgang heruntergeregelt. Wenn die gemessene Temperatur gleich der eingestellte Solltemperatur ist wird der Ausgang auf null geregelt. Im P-Regelmodus wird daher niemals der Sollwert erreicht. Je größer der Wert KP gewählt wird, desto stärker reagiert der Regler auf eine Abweichung und umso näher gelangt die Temperatur des Objektes in die Nähe der Solltemperatur. Bei zu großem KP gerät der Regler in Schwingungen. Für diesen Fall ist der Wert zu verringern. Es bleibt eine Regelabweichung.

Um diese Regelabweichung ausregeln zu können muss dem Regler ein I-Anteil vorgegeben werden. Über diesen Wert  $T_N$  erkennt der Regler die Regelabweichung und kann nun die Abweichung ausregeln. Mit einem Wert  $T_N > 000$  befindet sich der Regler nun im PI-Regel-Modus.

Es kommt vor, dass die Regelung nicht stabil einregelt und die Temperatur um den Sollwert schwingt. Eine solche Schwingung kann über den Differenzialparameter  $T_v$  ausgeregelt werden. Mit Zunahme dieses Wertes reagiert der Regelalgorithmus verstärkt auf Temperaturänderungen und hindert die Temperatur daran zu stark einzuregeln.

Die Parameter nach dieser Methode zu optimieren erfordert viel Erfahrung. Ohne diese Erfahrung empfehlen wir die Methode zur Ermittlung der Parameter nach Ziegler & Nichols. Dieses Verfahren ist nachfolgend für diesen Regler beschrieben.

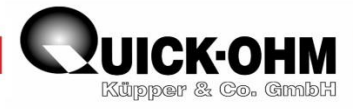

### <span id="page-24-0"></span>**Allgemeine Bemerkungen zu den Regelparametern KP, TN und TV**

Die Kühlleistung und die Heizleistung des Peltierelementes, im Verhältnis zu der thermischen Last, bestimmen die Dynamik der Temperierung. Diese beiden Leistungswerte sind stark abhängig von den Temperaturen auf der Kalt- und der Warmseite des Peltierelementes. Zusätzlich sind diese beiden Leistungswerte zueinander stark unterschiedlich. Damit unterscheidet sich die Parametrierung der Peltier-Regelung von herkömmlichen Regelungen. Ein Parametersatz für die Regelung auf eine Temperatur X1 unterscheidet sich von einem solchen Parametersatz für das Erreichen der Temperatur X2. Wenn der Regler einen bestimmten Temperaturbereich ansteuern soll, muss für diesen Bereich der beste Kompromiss gefunden werden.

Als sinnvoll hat sich die Parameterfindung nach der Ziegler & Nichols Schwingungsmethode herausgestellt.

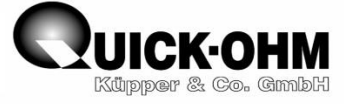

### <span id="page-25-0"></span>**Parametrierung nach Ziegler & Nichols**

Bei dieser Ziegler Nichols Methode wir der Regler erstmals als reiner P-Regler betrieben. Beginnend mit einem kleinen Verstärkungsfaktor KP wird dieser langsam erhöht, bis derjenige Verstärkungsfaktor gefunden ist, bei dem die Regelung gerade instabil wird. Das heißt, bei welchem die Regelung gerade ins Schwingen gerät.

Vorgehensweise:

- Nehmen Sie den Regler wie beschrieben in Betrieb
- Schalten Sie den Ausgang ab
- Lassen Sie den Regler solange ausgeschaltet, bis die Temperatur stabil ist. Der Regler hat nun die Temperatur  $T_{\text{Medium}}$  erreicht, die ihm das Kühlmedium diktiert.
- Wechseln Sie ins Parametermenü
- Stellen Sie KP auf 100 (oder kleiner. Dieser Wert soll noch keine Schwingung verursachen)
- Stellen Sie TN auf 000
- Stellen Sie TV auf 000 (Der Regler hat nun reine P-Charakteristik)
- Stellen Sie T1 auf einen Wert knapp (etwa 10 Kelvin) über T<sub>Medium</sub>
- Stellen Sie T2 auf einen Wert knapp (etwa 10 Kelvin) unter T<sub>Medium</sub>
- Bestätigen Sie die Änderung
- Betätigen Sie "jump to target1"
- Beobachten Sie die Temperaturentwicklung.
- Betätigen Sie "jump to target2"
- Beobachten Sie die Temperaturentwicklung.
- Erhöhen Sie den Wert KP
- Betätigen Sie "jump to target1"
- Beobachten Sie die Temperaturentwicklung.
- Erhöhen Sie auf diese Weise den Wert KP, bis der Regler beginnt um den Zielwert zu schwingen. Dieser Wert ist der "Kritische Verstärkungsfaktor" KP<sub>Krit</sub>
- Ermitteln sie die Periodendauer der Schwingung. Das heißt die Zeit in Sekunden, die während einer vollen Schwingung verstreicht.
- Nach *Ziegler & Nichols* ergeben sich für den Regler nun folgende Parameter:
- $KP = 0.6$  KP<sub>Krit</sub> TN = 5 T<sub>Krit</sub> TV = 1,25 T<sub>Krit</sub>

Wenn Sie diese Werte in den Regler eingeben, sollte die Regelung gut funktionieren.

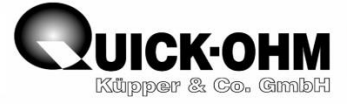

### <span id="page-26-0"></span>**Zusammenfassung der Inbetriebnahme**

Temperieraufbau herstellen:

- Kühlkörper auswählen
- Peltierelement-Warmseite vollflächig an Kühlkörper anpressen
- Peltierelement-Kaltseite vollflächig an das zu temperierende Objekt anpressen
- PT1000-Sensor an das zu kühlende Objekt anbringen

Regler anschließen:

- PT1000 an die Klemmen 5 und 6 anschließen
- Versorgungsspannung an die Klemmen 3 und 4 anschließen
- Klemmen 1 und 2 sowie 7, 8, 9 und 10 bleiben offen

Versorgungsspannung einschalten

Temperaturwert kontrollieren

Betriebsmeldeleuchte kontrollieren, gegebenenfalls ausschalten

Ins Parametermenü wechseln

PM ermitteln und einstellen

Parameter Kp, TN und TV ermitteln und einstellen

Parameter in Regler speichern

Ins Monitor-Menü wechseln

Ins Setpoint-Menü wechseln

Gewünschte Zieltemperatur einstellen

Ins Monitor-Menü wechseln

Versorgungsspannung ausschalten

Peltierelement an Klemmen 1 und 2 anschließen

Versorgungsspannung einschalten

Betriebsmeldeleuchte auf Ein schalten

Aktuelle Temperatur beobachten (Temperaturwert muss in Richtung Zieltemperatur bewegen)

Parameter gegebenenfalls anpassen

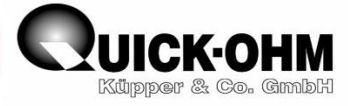

### <span id="page-27-0"></span>**Regler auf Werkseinstellung zurücksetzen**

Im Menü Software Version befinden sich in allen vier Ecken verborgene Tastbereiche. Werden diese Felder in der Reihenfolge:

"oben links" "oben rechts" "unten links" "unten rechts"

berührt, so wird der Regler auf Werkseinstellung zurückgesetzt. Ein bestehendes Passwort wird hiermit unwirksam gemacht und auf 0000 zurückgesetzt.

Der einzelne Tastendruck wird dem Benutzer nicht über eine Rückmeldung mitgeteilt.

Werden die Tasten erfolgreich in der genannten Reihenfolge betätigt, so ist der Regler mit allen Parametern im Auslieferungszustand zurückversetzt. Alle gespeicherten Werte gehen hierbei verloren.

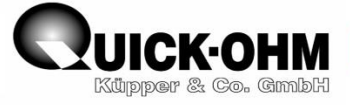

## <span id="page-28-0"></span>**Zeichnung:**

### <span id="page-28-1"></span>**Peltiercontroller**

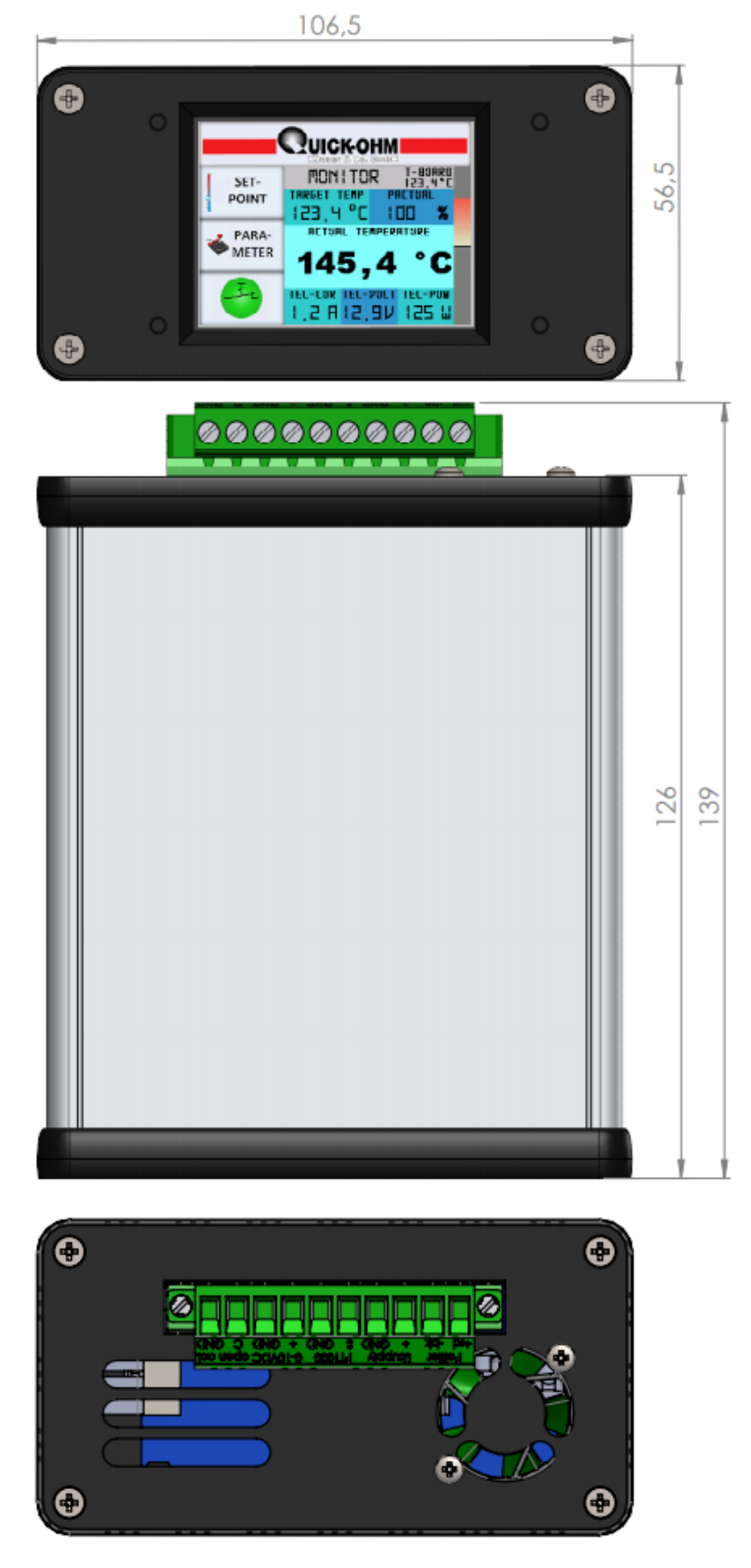

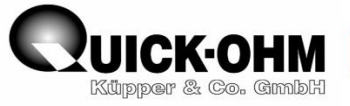

### <span id="page-29-0"></span>**PT1000-Sensor**

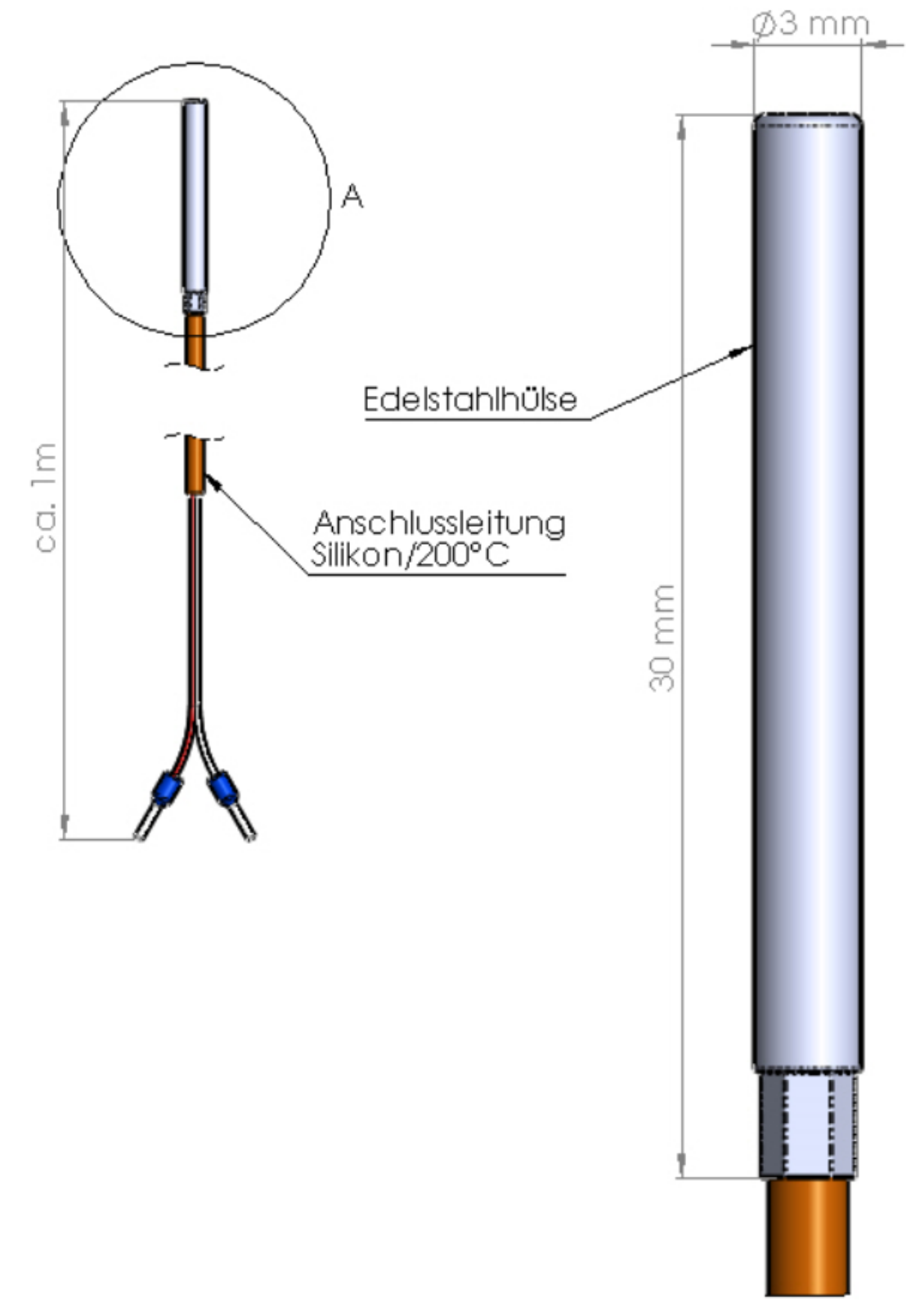

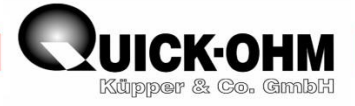

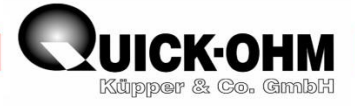